## K–8 Classroom Teachers | Clever Login

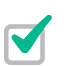

## 1. Go to learning.amplify.com

Reminders:

- Use the latest version of Safari or Chrome
- Supported devices: iPad 5 or more recent, MacBooks, Windows laptops or desktops, and Chromebooks
- Pro Tip: Bookmark this url in your browser

Welcome to **Amplify** G Log In with Google  $\mathbf C$ Log In with Clever A. Log In with Amplify SSO login ₽

2. Select Log In with Clever

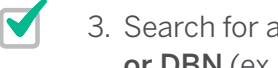

3. Search for and select your school by name or DBN (ex. 00M000 - PS/IS School Name)

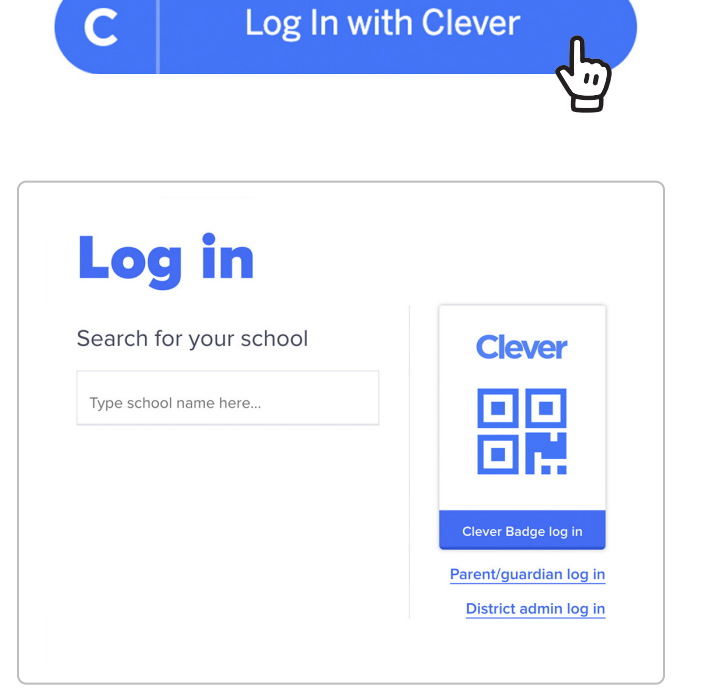

AmplifyScience

## K–8 Classroom Teachers | Clever Login

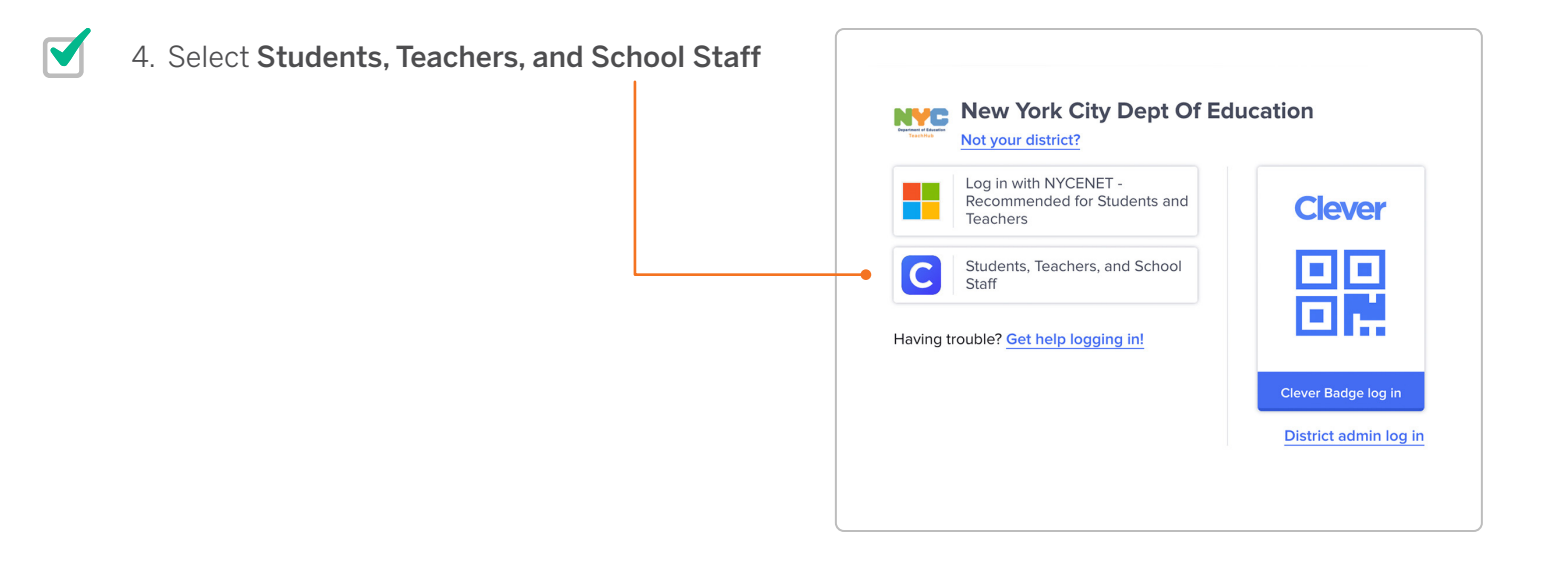

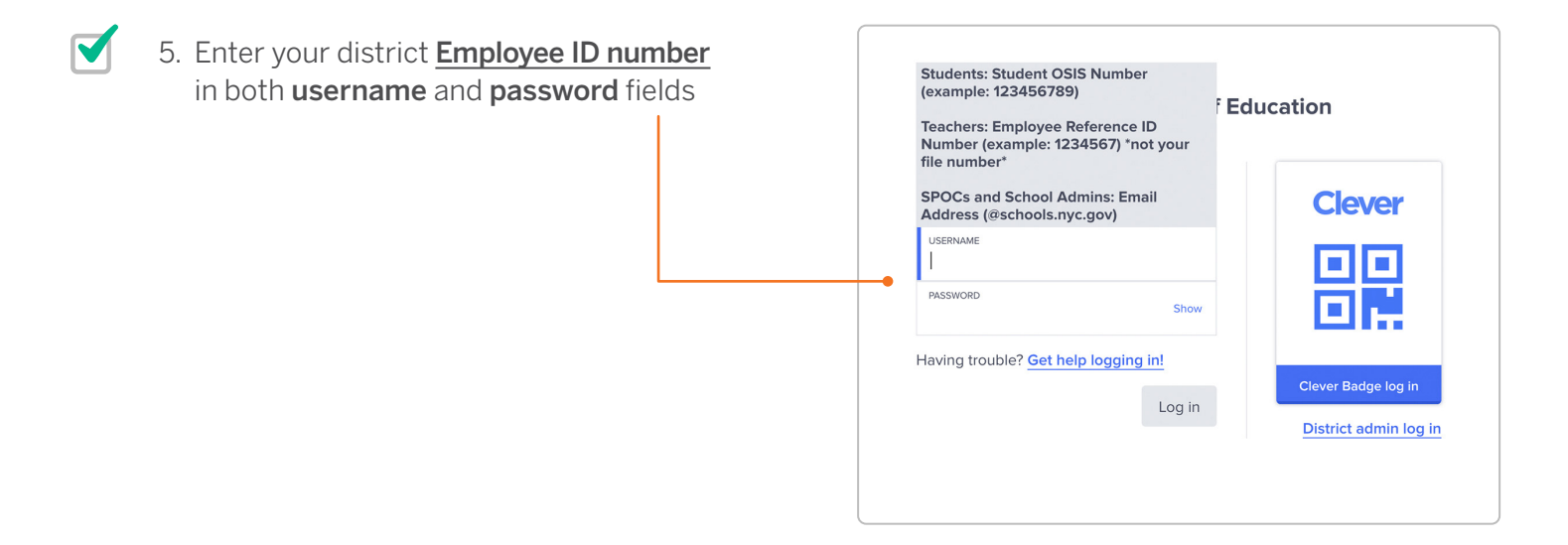

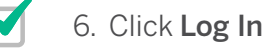

Email [help@amplify.com](mailto:help%40amplify.com?subject=) or call (800)823-1969 for additional support.

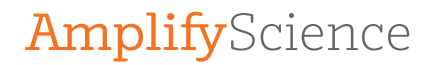